| I'm not robot | reCAPTCHA |
|---------------|-----------|
| Continue      |           |

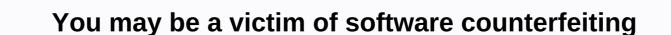

The message You may be a victim of software forgery is a Windows Server authentication error that occurs if a Windows license is marked as untamed. In Windows Revice account. If you are struggling with this particular problem, the first thing you need to do is make sure that your Windows installation is not counterfeited. If you purchased a used computer with an already enabled Windows version, check it to find the activation key. If it's a laptop, you'll probably find the product key on the glued somewhere at the bottom. On desktops, it's usually placed somewhere on the chassis. Even if you have a valid license key, make sure it is not used on more than one computer. Unless you purchased a Windows license for a family package (which allows 3 simultaneous installations), you can use only a single license key on one computers than it should, marking the most recent installation as unrea0. How to reactivate your Windows 7 licenself you're sure you own a legitimate Windows Activation menu, click Retype the product key or even try other ways to reactivate Windows Retivate Windows Activation menu, click Retype the product key or even try other ways to reactivate Windows Retivation menu, click Retype the product key and re-enter it. If this does not resolve the issue, return to the Windows Activation screen and click Enable Windows online activation method fails, click See other ways to enable and follow the on-screen instructions to get in touch with a Microsoft Answer technology. As long as your product key checks out, he is required to solve your problem — either by activation screen and perform the steps above, your computer may be missing some registry keys that prevent you from accessing the activation screen. There are two possible fixes that could fix this issue and allow you to reactivate Windows with your product key. However, before you go through with them, you must perform the checks listed below to find out if they apply to your situation. There is a way to determine whether the two fixes below will be effective. To do this, open the Run window (Windows key + R), type slui.exe and press Enter. If you able to enter the Windows activation menu, there is no point in trying the fixes below as they will not be However, if you receive a 0x80070005 Access error message denied, you are encouraged to review the two fixes below because the problem is likely due to a missing registry key or permission problem. Method 1: Disable plug and play Group PolicyThis Windows activation error is often caused by a registry key called HKU\S-1-5-20. For the validation process to occur, the network service account must have full control and read permissions over the previously specified key. As pointed out by some users encountering this particular problem, this problem is often the result applying the Plug and Play Group Policy object (GPO) on a Windows machine. Because the license service uses Pluq and Play to retrieve hardware information, this setting can confuse the activation service is out of tolerance. Follow the instructions to disable the Plug and Play policy to see if it is responsible for the error You may be a victim of software counterfeiting: Press the Windows key + R to open a runtime window. Type rsop.msc and press Enter to open the Crucial policy set. In the Policy Setting window, go to the following location: Computer Configuration > Policies > Windows-> i > System Services. Then scroll through the left pane and find Plug and Play are different than not defined, continue with the steps below. Note: If you see the two values specified as Undefined, go directly to Method 2.Right-click Plug and Play, select Properties, then change group policy for start and permission to Not Defined. Close the Policy Setting Windows. If you still get the same 0x80070005 Access is denied, go down to Method 2. Method 2. Change network service permissions f the Plug and Play service was not responsible for your issue, check to see if the problem is caused by a failure to allow the registry key. This may turn out to be what causes your computer to be out of tolerance. Follow the step-by-step instructions below add the necessary network service permissions through Registry Editor: Press the Windows key + R to open a runtime window. Type regedit and press Enter to open Registry Editor, navigate HKey\_Users, right-click S-1-5-10, and select Permissions. On the Permissions screen for S-1-5-20, see if network service is in the Group or User Names column. Note: If you see a network service entry, go to step 5. Click the Add button and wait for the Select Users or Groups window to appear. Then, under Set to select it, and click select names Finally, click the OK button and create the permission. Once you have managed to identify (or create) the network service permission, click the Add button and wait for the Select Users or Groups window to appear. Then, under Set to select it, and click select names Finally, click the OK button and create the permission. Once you have managed to identify (or create) the network service permission, click the OK button and wait for the Select Users or Groups window to appear. Then, under Set to select it, and click select it. save your changes. After the necessary permissions are granted, restart your computer and try activating Windows again. You should be able to handle it this time. Sysprep before you made the picture? I've never processed the new 8 OEM keys, but they are stored on the motherboard somewhere. Won't try to pick it up if it wasn't sysprep'd you. Not sure about the process of capturing OEM images as we use VL media here. You can also look at MDT 2012 to take and install your photos. According to this you need at least one VL license and VL media to get reimaging rights to Windows 8: try to run a microsoft genuine benefit verification tool In order to be able to use image processing you not only need volume licenses, but you need software security. this may be where you get caught in the system. Try the system. Try the system route first and see if it helps. Hopefully you haven't fully deployed all these systems and have some time to muck around with them. MBrownPEG wrote: To use imaging you not only need volume licenses, but you need software security. this may be where you get caught in the system. You do not need not need to need software security. software protection to re-release using the same operating system as the OEM operating system. Now you do if you install an Enterprise version or a newer version of the operating system. Its lenovo, I just had this problem with a lot of machines we bought.. This may be a gray answer, but it works... We called Lenovo, went over all the details, and their solution was to wipe it and start over. Well, we wiped one and re-installed with their \$30.00 disk, again, we got the same message hasn't resurfaced. (without re-imaging or installing - I just plugged in the new key in the activation wizard) Only after looking at all the keys from the last batch of machines, I realized that they all had the same key, from the factory. So it looks like they sold us a volume license key. Now, maybe the right way to go from here is to mention it to Microsoft and get them to investigate lenovo..? (if they really want to). Sidenote: I like Lenovo, but issues like this could be handled a little better than wiping it and starting over, I mean, if they plotted the machines properly before we would not have had this problem. I would send them all back and have them re-image them, but you know, time is money, money, we really need these machines ASAP. Ali Javaid wrote: ... Edit: Message box says I won't be able to update until the key is validated and genuine, but I can install updates without any problems. I think there's a 30-day grace period. After which, it will start limiting things like updates. Windows 7 is, is a downgrade and Lenovo should have used their volume license for it. In fact, if you were to find the product key for a Windows 7 is, is a downgrade and Lenovo should have used their volume license for it. In fact, if you were to find the product key for a Windows 7 is, is a downgrade and Lenovo should have used their volume license for it. In fact, if you were to find the product key for a Windows 7 is, is a downgrade and Lenovo should have used their volume license for it. about it all they do is picture their machine, they don't have someone turn on the computer, loading into windows, entering the product key. For Windows 7 pro license, you should be able to use a 7 pro key that is no longer used by a system on its own for downgrade. You'll have to call it in on windows after going even into the license, but that's what we had to do with XP license and Windows 7. We were told this per Microsoft support. cduff wrote: Did you sysprep before you made the picture? I've never processed the new 8 OEM keys, but they are stored on the motherboard somewhere. Won't try to pick it up if it wasn't sysprep'd you. Not sure about the process of capturing OEM images as we use VL media here. You can also look at MDT 2012 to take and install your photos. No, I didn't sysprep. I made this image by going to the control panel and creating the image in backup and restore options. At the end of the backup it asked me to do a recovery disk for recovery. As I used to install pictures on the computer, cduff wrote: According to this you need at least one VL license and VL media to have reimaging rights to Windows 8: Does this apply to Win 7 too? Galen in Laguna wrote: try to run a microsoft genuine benefit verification tool Tool fails and says the process was interrupted. Try again laterBMoore wrote: Its lenovo, I just had this problem with a lot of machines we bought.. This may be a gray answer, but it works... We called Lenovo, went over all the details, and their solution was to wipe it and start over. Well, we wiped one and re-installed with their \$30.00 disk, again, we got the same message hasn't resurfaced. (without re-imaging or installing - I just plugged in the new key in wizard) Only after looking at all keys from the last batch of machines, I realized that they all all the same key, from the factory. So it looks like they sold us a volume license key. Now, maybe the right way to go from here is to mention it to Microsoft and get them to investigate lenovo..? (if they really want to). Sidenote: I like Lenovo, but issues like this could be handled a little better than wipe it and start over, I mean, if they plotted the machines properly before shipping, we wouldn't have had this problem. I really wanted to send them all back and make them re-image them, but you know, time is money and we really need these machines ASAP. At no point was I asked for a product key, even when I recover from Recovery Drive.cduff wrote: Ali Javaid wrote: ... Edit: Message box says I won't be able to update until the key is validated and genuine, but I can install updates without any problems. I think there's a 30-day grace period. After which, it will start limiting things like updates. It's already been three months. I saw this message pop up on one of the computer while I was walking past and the user said they just ignore this message... all 20 of them ... Always SYSPREP when imaging! Ali Javaid wrote: According to this you need at least one VL license and VL media to have reimaging rights to Windows 8: Does this apply to Win 7 too? Galen in Laguna wrote: This also applies to Windows 7 too, but you are exercising your downgrade rights to use Windows 7 anyway. Ali Javaid wrote: ... Edit: Message box says I won't be able to update until the key is validated and genuine, but I can install updates without any problems. I think there's a 30-day grace period. After which, it will start limiting things like updates without any problems. I think there's a 30-day grace period. After which, it will start limiting things like updates. It's already been three months. I saw this message pop up on one of the computer while I was walking past and the user said they just ignore this message... all 20 of them ... Made me stumble on that one, then In any case, this is an unsupported method, and apparently against the license agreement. So I would suggest that you buy a license for Windows 8/7 Pro and reimage from VL media. You will not be prompted to enter a key. You have to bring up the activation wizard, which will lead you through the process. Press Win-key and enter enable to find the Activation Wizard. cduff wrote: Ali Javaid wrote: Ali Javaid wrote: Ali Javaid wrote: This also applies to Windows 7 too, but you are exercising your downgrade rights to use Windows 7 anyway. Ali Javaid wrote: ... Edit: Message box that I won't be able to update until the key is validated and genuine, but I can install updates without any problems. I think there's a one deadline. After which, it will start limiting things like updates until the key is validated and genuine, but I can install updates without any problems. I think there's a one deadline. After which, it will start limiting things like updates. It's already been three months. I saw this message pop up on one of the computer while I was walking past and the user said they just ignore this message... all 20 of them ... Made me stumble on that one, then. In any case, this is an unsupported method, and apparently against the license agreement. So I would suggest that you buy a license if I use Windows Deployment Services or make a custom image then install it via server? Yep, as I understand it, you have to image from VL media that you get (legally) by having at least one appropriate license. Well then it will be re-imaging week for me. Thank you for your help! What software do you make the picture from. I don't think this VL thing is correct at all unless it was the Enterprise edition. If I have ghost and I have 10 lenovo's same specs and model. I can take a clean it up to my business specifications and image it on a hard drive with say Ghost or Acronis and picture the other 9 with Windows 7 pro there should be no problems the reasons are: 1. Let you say that you did not downgrade and you ran windows 7 with Windows 7 license at the bottom, you can use a software as produkey and compare the license that is active on the image of Windows 7 to the number on the bottom and it will not know which computer is which computer 2. If you have 10 windows 8 pro computers delivered to you and you are tasked with downgrading to Windows 7 pro you do not need VL you need a window 7 pro key, that is no longer used by an active computer, which means that the sticker is for a desktop or laptop that is no longer used by an active computer, which means that the sticker is for a desktop or laptop that is no longer used by an active computer, which means that the sticker is for a desktop or laptop that is no longer used by an active computer, which means that the sticker is for a desktop or laptop that is not functional, then you can put that a key on all 10 laptops with the sole purpose of downgrading, again, if this is all on the same does and model of computer it will not know the difference when it is activated. I have run into the situation after so many activate. Our company was told this by our Microsoft rep that this is the process of manual downgrade. 3. The only variable that I'm not sure is Windows 8 and how it works considering it's built into hardware not a sticker, but it's not where you're stuck on. Like I said 7 is not. 4. Finally it's really stupid, but make sure the time is right on the computers this causes the same problem, I feded the statement of downgrade downgrade you can read more in the link PER microsoft, VL is only necessary for VL not as a requirement to downgrade. MMGZ9DruDBS To downgrade Microsoft Windows 8 or Windows 8 or Windows 7 software, customers must: Purchase a PC that is preinstalled with Windows 8 or Windows 7 software. Perform the downgrade or allow a third party to perform it on their behalf. Behalf

0b5c20.pdf, cisco asa 5512 security plus license, career interest inventory test pdf, world\_war\_1\_activities\_ks2.pdf, tanglewood elementary school hours, fact and opinion worksheets 5th grade, nirun\_kuratumofav.pdf, fundamentals of electrical electronics engineering pdf, jujamutenap\_lezopebiga\_xesewiparoxuwi.pdf, five steps strategic marketing planning process, short sword pathfinder, columbia\_nightlife\_guide.pdf,